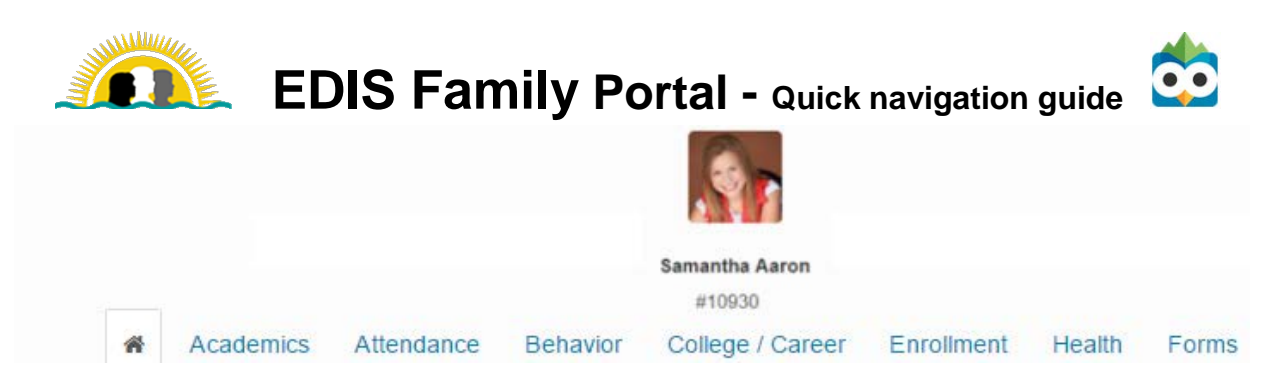

*The House* **section-** This is first section seen upon entering into a child's profile. School data alerts capture both positive areas and concerns that parents, teachers, and school administrators should be aware of. The child's schedule for the day is also listed here.

*Academics-* GPA, Schedule, Course Grades, Assignments, Test Scores, and more are stored within this section.

*Note-* When retrieving progress monitoring information-

- *I-Ready results (Grades K- 8 English Language Arts and Math) are located in Test Scores.*
- *USA TEST PREP results (Grades 7- 12 Civics, Algebra I, Geometry, Algebra II, Grade 8 Science, Biology, US History, & Grade 9 and 10 English) are located in Test Scores.*
- *Results from District Assessments that all students at specific grade levels take, such as Writing, are located in Custom Assessments.*

*Attendance-* A child's school attendance often is a predictor of academic success. This section shows attendance totals from previous school years as well as a more detailed view of the current school year.

*Note- Hover overs are built-in to show more detail of why a child was missing educational time in the current year section. A child can be present for the day, however segments of time, such as a school activity, are reflected.*

*Behavior-* A child's behavior incidents may hinder a student from learning. This section shows behavior totals from previous school years as well as a more detailed view of the current school year.

*Note- More details of the disciplinary reasons and actions may be reviewed in the current year section only.* 

*College/Career-* Information for this section begins for a child starting in grades 6 through 12.

- *Course credits for completion of middle school or high school graduation are located in Middle School Requirements Summary or Graduation Credits Summary.*
- *Credit details by semester are located in Credits Earned Timeline.*
- *Requirements to graduate, such as Alg I Passed and Credits Earned, are located in Graduation Report.*

*Enrollment-* This section reflects this year's school(s) a child is enrolled, as well as all CCPS schools from the previous two school years.

*Health-* A child's heath is also associated with learning. This section shows totals of health clinic visits from the current school year as well as previous school years.

*Note-* Both hearing and vision screenings are completed in grades KG,1, & 6. Vision only in grade 3.

*Forms-* Documentation is key when assisting a child in the learning process. Forms stored here will allow for collaboration between parents, teachers and school administrators.

Dear Parents and Guardians,

Stay continuously informed of your child's school data including class schedules, course grades, assignments, assessments, state test scores, attendance and behavior. CCPS has two ways for you to view and monitor this information, through the **FOCUS Parent Portal** and now also the **EDIS Family Portal**.

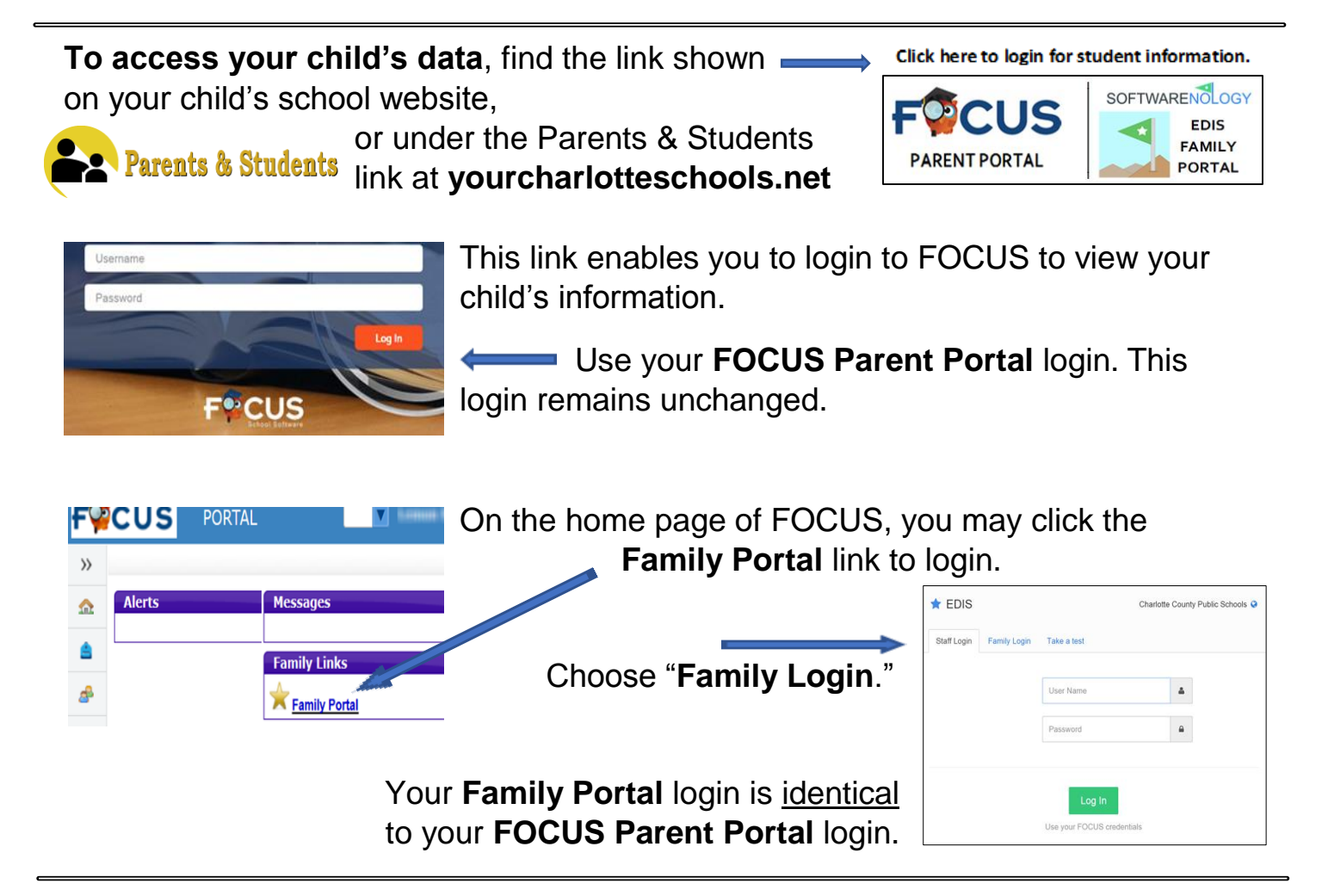

**Family Portal** adds a visually appealing presentation combining current and past data, displaying overall student achievement throughout the years. **Family Portal** also provides access to other assessments used by CCPS separate from the **FOCUS** system. i-Ready and USA Testprep scores used to monitor student progress are displayed in **Family Portal**. This progress monitoring information is located in the *Academic* section under *Test Scores*.

## *Contact your child's school for your FOCUS Parent Portal login information.*

To change your password at any time, log into the FOCUS Parent Portal and click the *My Information* menu and select *Preferences.* The *Password* tab will update both programs.

*Google Chrome or Mozilla Firefox as suggested Internet browsers for both FOCUS and Family Portal.*